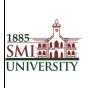

# Sindh Madressatul Islam University, Karachi

## Effective usage of Learning Management System

|                     | Name                 | Designation              |
|---------------------|----------------------|--------------------------|
| Prepared By:        | Faheem Mustafa Mahar | Computer Program Officer |
| <b>Reviewed By:</b> | Waheem Ahmed Abro    | Computer Program Officer |
| Approved By:        | Shah Muhammad Butt   | Director IT              |

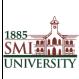

## What is LMS?

LMS is a web-based learning environment that allows you to access your course materials online and make use of a number of useful built-in facilities to enhance your learning experience.

## How do I access LMS?

You can access LMS through a web browser (such as Internet Explorer or Mozilla Firefox) on any internet-connected computer. This means that you can access LMS from home as easily as you can from the University campus.

1. To access LMS, open your web browser. LMS supports all major internet browsers such as IE, Firefox, Safari, Opera, etc. (Firefox / Google Chorom are recommended.)

2. Type http://lms.smiu.edu.pk/ in the URL address, then pressing Enter on your keyboard.

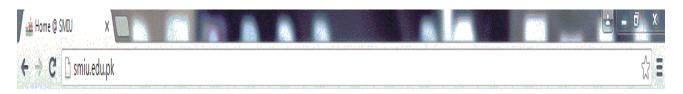

OR

Visit SMIU website (<u>http://smiu.edu.pk</u>)

Go E-Services Menu and Click Learning Management System

| i Home © SMIU × Contraction of the second second s |            |             |                    | <u>د ا ا ا ا ا ا ا ا ا ا ا ا ا ا ا ا ا ا ا</u> |
|----------------------------------------------------------------------------------------------------|------------|-------------|--------------------|------------------------------------------------|
| Research Library Contact Us                                                                                                    |            | ★ Resources | 🔊 Alumni 🔒 Webmail | 💃 CMS 🏾 🊓 LMS                                  |
|                                                                                                    | ADMISSIONS | STUDENTS    | NEWS & EVENTS      | ABOUT SMIU                                     |
| INIVERSITY A                                                                                                    |            |             |                    |                                                |

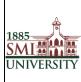

3. You should now see the LMS home page (as shown below).

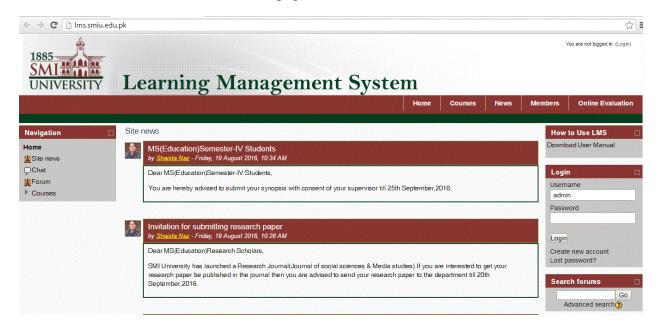

4. Before you can work on your course pages you first need to Log in. Click the Login link in the Upper Corner.

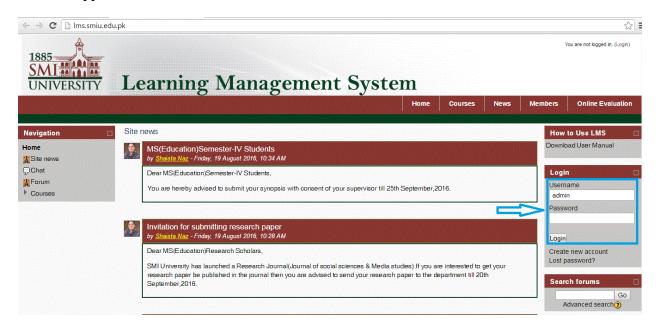

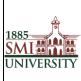

5. Type your user name and password in the login block and click the Login button

| 1885<br>SMI<br>UNIVERSITY Learning Managen                                                                                                    | ient Syste                                      | m                                                                                                    |                                                                                                    |                                                                                                    | [                                     | English (& are not logged in.♥ |
|----------------------------------------------------------------------------------------------------|-------------------------------------------------|----------------------------------------------------------------------------------------------------|----------------------------------------------------------------------------------------------------|----------------------------------------------------------------------------------------------------|---------------------------------------|--------------------------------|
|                                                                                                    |                                                 | Home                                                                                                    | Courses                                                                                                    | News                                                                                                    | Members                               | Online Evaluation              |
| Home ► Login to the site                                                                                                    |                                                 |                                                                                                    |                                                                                                    |                                                                                                    |                                       |                                |
| Returning to this web site?                                                                                                    |                                                 | ls this                                                                                                    | your first                                                                                                    | time he                                                                                                    | ere?                                  |                                |
| Login here using your username and password<br>(Cookies must be enabled in your browser)<br>Invalid login, please try again<br>Username<br>admin<br>Password<br>Login<br>Forgotten your username or<br>password? | given you. Th<br>7. You can now<br>your persona | eb site. Each<br>which you wo<br>aw Account fo<br>be immediate<br>nail, and click<br>will be confir<br>he course you<br>mpted for an<br>is will "enrol"<br>access the fu<br>I username a | of the individua<br>n't need until lat<br>rm with your de<br>ly sent to your e<br>on the web link<br>med and you wi<br>a want to particij<br>"enrolment key"<br>you in the cours<br>ill course. From | I courses ma<br>ter. Here are<br>tails.<br>it contains.<br>II be logged i<br>bate in.<br>- use the on<br>se.<br>now on you | ay also have a or<br>the steps:<br>s. | ie-time<br>er has<br>enter     |
| Some courses may allow guest access<br>Login as a guest                                                                                                    |                                                 |                                                                                                    | Create new a                                                                                                    | ccount                                                                                                    |                                       |                                |

**Note**: If you do not have an account you will need to create one. Read carefully the text under the heading, *is this your first time here?* 

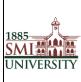

## What will I find in LMS?

After logging in, you should see your name at the top of the screen and have access to all the courses that you are belongs to.

| 1885<br>SMI                                           | Learn                            | ing Mana                                                                                                    | gement                         | Systen | State of the second |                  |                             |       |                       | n Mustafa Mahar                                      |            |
|-------------------------------------------------------|----------------------------------|----------------------------------------------------------------------------------------------------|--------------------------------|--------|---------------------|------------------|-----------------------------|-------|-----------------------|------------------------------------------------------|------------|
|                                                       |                                  |                                                                                                    |                                |        | Home                | Courses          | News                        | Mem   | oers                  | Online Eva                                           | luation    |
| Navigation 🔲                                          | Site news                        |                                                                                                    |                                |        |                     | Sub              | scribe to this              | forum |                       | Use LMS                                              |            |
| Home ○ My home ○ Site pages ▶ My profile ▶ My courses | by <u>Shaista I</u><br>Dear MS(E | ation)Semester-IV Studer<br><u>Naz</u> - Friday, 19 August 2016, 10<br>ducation)Semester-IV Student<br>reby advised to submit your sy               | 534 AM<br>Is,                  |        | eptember,21         |                  |                             |       | Search<br>Online      | n forums<br>users<br>(last 5 minutes<br>æm Mustafa I | )<br>Aahar |
|                                                       |                                  | for submitting research p                                                                                                    |                                |        |                     | Discuss this top | Edit   I<br>ic (0 replies s |       | Calence<br>-          | Administrato<br>dar<br>August 2016                   |            |
|                                                       | Dear MS(E<br>SMI Univer          | <u>Naz</u> - Friday, 19 August 2016, 10<br>ducation)Research Scholars,<br>sity has launched a Research<br>aper be published in the journa<br>,2016. | Journal(Journal of social scie |        |                     |                  |                             |       | 7 8<br>14 15<br>21 22 | 2 3 4<br>9 10 11<br>16 17 18<br>23 24 25<br>30 31    | 19 20      |

**Note:** if you do not see any courses listed under the "My courses" heading, it is likely that your Dean / Administrator has not yet created a course in LMS

#### **Enrolling Users (Students)**

1. Select The Course for user enrollment.

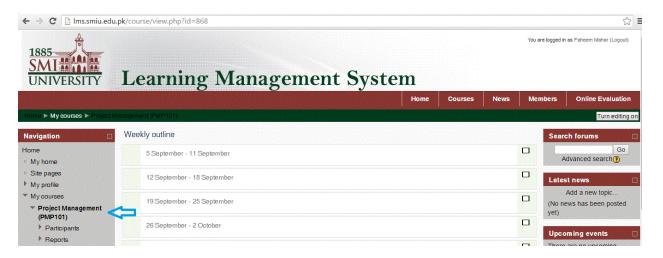

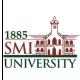

2. Select the link for user enrollment.

| 1885<br>SMI                                     | Learning Managemen          | t System |         |      | You are logged in                       | n as Faheem Mahar (Logout)                       |
|-------------------------------------------------|-----------------------------|----------|---------|------|-----------------------------------------|--------------------------------------------------|
|                                                 |                             | Home     | Courses | News | Members                                 | Online Evaluation                                |
| Home 🕨 My courses 🍽 Project Mar                 | agement (PMP101)            |          |         |      |                                         | Turn editing o                                   |
| Navigation                                      | Weekly outline              |          |         |      | Sear                                    | ch forums [                                      |
| Home<br>• My home                               | 5 September - 11 September  |          |         |      |                                         | Go<br>dvanced search (3)                         |
| <ul><li>Site pages</li><li>My profile</li></ul> | 12 September - 18 September |          |         |      |                                         | stnews                                           |
| ✓ My courses ✓ Project Management               | 19 September - 25 September |          |         |      | 2 1 1 1 1 1 1 1 1 1 1 1 1 1 1 1 1 1 1 1 | Add a new topic<br>ews has been posted           |
| (PMP101)<br>▶ Participants                      | 26 September - 2 October    |          |         |      |                                         | oming events                                     |
| Reports Settings                                | 3 October - 9 October       |          |         |      | There events                            | are no upcoming<br>s                             |
| Course administration                           | 10 October - 16 October     |          |         |      |                                         | Go to calendar<br>New event                      |
| Edit settings                                   | 17 October - 23 October     |          |         |      |                                         | e <b>nt activity</b><br>v since Sunday, 21 Augus |
| BEnrolled users                                 | 24 October - 30 October     |          |         |      | Activit                                 | 2016, 11:40 AM                                   |

3. Click the "Enroll User" button

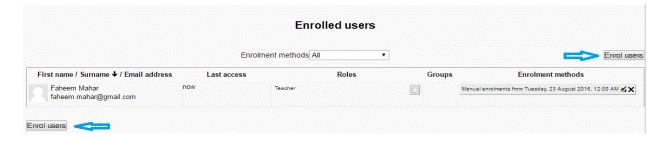

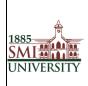

4. A Pop up will appear like below.

Search the user and click "Enrol" Button for student enrollment and Click on Button "Finishing Enrolling user" to complete the enroll process.

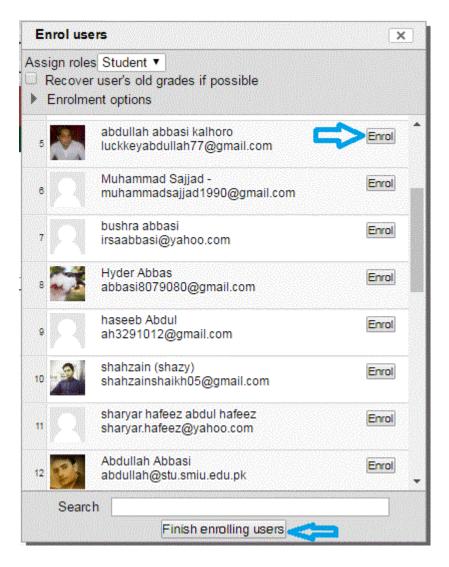

- 5. Select the User role Student
- 6. Click on the Enroll button in front of each Name whom you want to add into particular course
- 7. Click on **Finish enrolling Users** button to finish the enrollment.

#### Accessing a course:

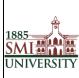

Title: PROCEDURE MANUAL FOR EFFECTIVE USAGE OF LEARNING MANAGEMENT SYSTEM

After you login, you should click on the course you want to enter in the My Courses area. Be sure to click the name of the course and not the instructor's name. Clicking the instructor's name will take you to their profile and not into the course.

You are now viewing the course homepage

| 1885<br>SMI                                        | Learning Management S       | ystem |         |      | You are logged in | as Faheem Mahar (Logout)               |
|----------------------------------------------------|-----------------------------|-------|---------|------|-------------------|----------------------------------------|
|                                                    |                             | Home  | Courses | News | Members           | Online Evaluation                      |
| Home ► My courses ► Project f                      | fanagement (PMP101)         |       |         |      |                   | Turn editing on                        |
| Navigation                                         | Weekly outline              |       |         |      | Sear              | ch forums 🖂                            |
| Home<br>• My home                                  | 器 News forum                |       |         |      | A                 | Go<br>dvanced search (?)               |
| <ul> <li>Site pages</li> <li>My profile</li> </ul> | 5 September - 11 September  |       |         |      | Lates             | st news                                |
| My courses     Project Management                  | 12 September - 18 September |       |         |      |                   | Add a new topic<br>ews has been posted |
| (PMP101)<br>Participants                           | 19 September - 25 September |       |         |      | yet)              |                                        |
| Reports                                            | 26 September - 2 October    |       |         |      |                   | erring events                          |

## Add / Edit Course Contents

When you Turn ON Editing mode you will find these additional options on your screen

(When you move to the particular section)

- A resource is an item that a teacher can use to support learning, such as a file or link.
- An activity is a general name for a group of features in course. Usually an activity is something that a student will do that interacts with other students and or the teacher.

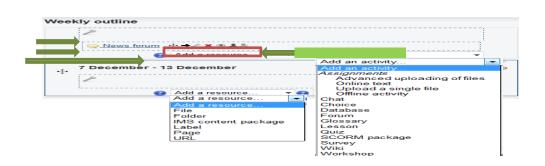

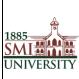

## **Adding Resources (Uploading Files)**

Once you have logged into LMS, on your course page, click **Turn editing on** (top right). Editing icons and drop-down menus will appear.

Note: When you turn ON editing mode you will find these additional options on your screen

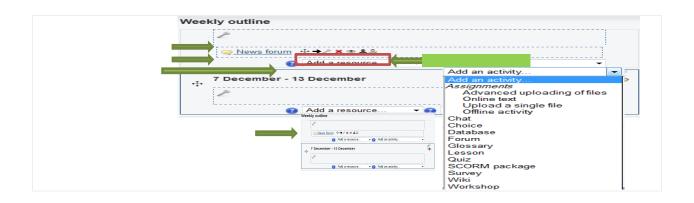

- 1. Locate the *Topic* or *Weekly Section* where you will add the file. (If you are using the *Collapsed topics* format, open the Section.)
- 2. At the bottom of the section, click **Add a resource...** and from the from-down menu, select the kind of *Resource* you would like to add:

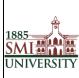

#### Title: PROCEDURE MANUAL FOR EFFECTIVE USAGE OF LEARNING MANAGEMENT SYSTEM

| lgation 🗆            | Wee              | kly outline                 |                                      |   | Search forums<br>≣f ⇔ ≪ x st                    |
|----------------------|------------------|-----------------------------|--------------------------------------|---|-------------------------------------------------|
| B                    |                  | 4                           |                                      |   | Go                                              |
| y home               |                  | 🎇 News forum  ⊕ ➔ 🛋 🗙 🛎 🋔 幹 |                                      |   | Advanced search (2)                             |
| te pages             |                  |                             | Add a resource • (?) Add an activity | • | _                                               |
| v profile            |                  |                             | Add a resource                       | • | Latest news                                     |
| y courses            |                  | 5 September - 11 September  |                                      |   | $B \mathfrak{k} = \mathbf{w} \times \mathbf{u}$ |
| Project Management   | ÷                | 4                           |                                      |   | Add a new topic                                 |
| (PMP101)             |                  |                             |                                      |   | (No news has been posted<br>vet)                |
| Participants         |                  |                             | Add a resource 🔹 🔹 🕢 Add an activity | • | 7-0                                             |
| Reports              |                  |                             | Add a resource                       |   | Upcoming events                                 |
| ing <del>s</del> 🖂   | · <del>1</del> · | 12 September - 18 September | Folder                               |   | B€ •• -4 × 4°                                   |
| ings 🖸               |                  | £                           | IMS content package<br>Label         |   | There are no upcoming<br>events                 |
| ourse administration |                  |                             | Page                                 |   |                                                 |
| Turn editing off     |                  |                             | ORL (1) Add an activity              | - | Go to calendar<br>New event                     |
| Edit settings        |                  | 19 September - 25 September |                                      |   |                                                 |
| Users<br>Grades      | •1•              | 6                           |                                      | œ | Recent activity                                 |
| Resture              |                  | -                           |                                      |   | Bf = ≤ × 4                                      |
| Import               |                  |                             | Add a resource Add an activity       | • | Activity since Sunday, 21 Aug<br>2016, 12:00 PM |
| Question bank        |                  |                             |                                      |   | Full report of recent activity.                 |
| / profile settings   | ÷                | 26 September - 2 October    |                                      |   | Nothing new since your last                     |
|                      | .1.              | <b>K</b>                    |                                      |   | login                                           |

#### Adding a new File to 7 December - 13 December

| General                  |                                                   |
|--------------------------|---------------------------------------------------|
| Name*                    |                                                   |
| Description*             | Font family Font size Paragraph                   |
|                          |                                                   |
|                          |                                                   |
|                          |                                                   |
|                          |                                                   |
|                          |                                                   |
|                          |                                                   |
|                          |                                                   |
|                          |                                                   |
|                          |                                                   |
|                          | Path: p                                           |
|                          | HTML format -                                     |
|                          |                                                   |
| Content                  |                                                   |
| Select files             | Aud Create loider Maximum size for new mes. zmb   |
|                          | No files attached                                 |
|                          |                                                   |
| Content                  |                                                   |
| Select files             | Add Create folder Maximum size for new files: 2MB |
|                          |                                                   |
|                          | No files attached                                 |
|                          |                                                   |
| Options                  |                                                   |
|                          | * Show advanced                                   |
| Display 😱                | Automatic -                                       |
|                          |                                                   |
| Display resource<br>name |                                                   |
| Display resource         |                                                   |
| description              |                                                   |
|                          |                                                   |
| Common module            | settings                                          |
|                          | -                                                 |
|                          | Show -                                            |
| ID number 😨              |                                                   |
|                          |                                                   |
| Save and return to       | course Save and display Cancel                    |
|                          | There are required fields in this form marked *.  |
|                          |                                                   |

- 1. On your course home page, click **Turn editing on** (top right).
- 2. Locate the *Topic* or *Weekly Section* where you will add the file. (If you are using the *Collapsed topics* format, open the Section.)
- 3. At the bottom of the section, clicks add **a resource...** and select **File** from the drop-down menu.

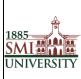

4. In the *Content* box, click **Add**. The *File picker* will open. From the options on the left of the *File picker*, select **Upload a file** then click **Browse** to search for the desired file.

| File picker                |                 | ×                   |
|----------------------------|-----------------|---------------------|
| View as icons View as list |                 |                     |
| Th Server files            |                 |                     |
| n Recent files             | Attachment:     | Browse              |
| ~                          | Save as:        |                     |
| 🖄 Upload a file            | Author:         | Naveed Ahmed        |
| n Private files            | Choose license: | All rights reserved |
|                            |                 | Upload this file    |
|                            |                 |                     |
|                            |                 |                     |
|                            |                 |                     |
|                            |                 |                     |
|                            |                 |                     |
|                            |                 |                     |
|                            |                 |                     |

- 5. In the *File picker*, click **Upload this file**. You will be returned to the *Adding a new file* screen. The *Save as* field should be left blank.
- 6. Scroll down to the bottom of the window and click Save and return to course. You will

be returned to your course homepage.

You will be directed back to the course home page, where you will see the resource you just added.

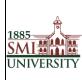

| Navigation                                          | Wee     | kly outline                            |                                    |   |           |
|-----------------------------------------------------|---------|----------------------------------------|------------------------------------|---|-----------|
| id \$}                                              |         | 4                                      |                                    |   |           |
| Home                                                |         | 🞇 News forum ↔ ➔承 🗙 🛎 🎒                |                                    |   |           |
| My home                                             |         |                                        |                                    |   |           |
| <ul> <li>Site pages</li> </ul>                      |         |                                        | Add a resource Add an activity     | • |           |
| My profile                                          |         |                                        |                                    |   | ACREASE A |
| My courses                                          | 4       | 5 September - 11 September             |                                    |   |           |
| <ul> <li>Project Management<br/>(PMP101)</li> </ul> | Ŧ       | £                                      |                                    |   | ۲         |
| Participants                                        |         | 🗐 Planning For Database  🕂 🗲 🛋 🗙 😻 🛛 < |                                    |   |           |
| ▶ Reports                                           |         |                                        | Add a resource Add an activity     | ٣ |           |
| Settings                                            | <b></b> | 12 September - 18 September            |                                    |   |           |
| 1 1                                                 | 1 · ·   | ×.                                     |                                    |   | ٠         |
| Course administration                               |         |                                        |                                    |   |           |
| 🔏 Turn editing off                                  |         |                                        | Add a resource Add an activity     | • |           |
| Edit settings                                       |         |                                        |                                    |   |           |
| ▶ Users                                             |         | 19 September - 25 September            |                                    |   |           |
| Grades                                              | $\Phi$  | £                                      |                                    |   | ۲         |
| Restore                                             |         |                                        |                                    |   |           |
| af Import                                           |         |                                        |                                    |   |           |
| Question bank                                       |         |                                        | Add a resource • 3 Add an activity | • |           |
| My profile settings                                 |         | 20 Partershare 2 October               |                                    |   |           |
|                                                     | 4.      | 26 September - 2 October               |                                    |   |           |

## Assignments

Assignments allow the instructor to specify a task that requires students to prepare digital content and submit it by uploading it to the LMS server. Typical assignments include essays, projects, and reports and so on.

After logging in as a teacher, and turning on editing, you can add an assignment from the **Add an activity...** menu.

## **Types of Assignments**

You can select from four types of assignments

| Add an activity             |    |
|-----------------------------|----|
| Assignments                 |    |
| Advanced uploading of files |    |
| Online text                 | 70 |
| Upload a single file        | -  |
| Offline activity            |    |

## **Create an Assignment**

- 1. Select Turn editing on.
- 2. Select an assignment type from the Add an activity drop-down menu.

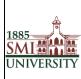

| Project Management<br>(PMP101)               ≦               (No news has t<br>yet)               (No news has t<br>yet)               (No news has t<br>yet)               (No news has t<br>yet)               Uncoming ex               (No news has t<br>yet)               //>               //               //               //               //               //               //               //               //               //               //               //               //               //               //               //               //               //               //               //               //               //               //               //                                                                                                                   | ew topic                              |
|----------------------------------------------------------------------------------------------------|---------------------------------------|
| me     My home     News forum $+ + \leq x \approx 3 \%$ Advanced       Site pages     Image: Site pages     Image: Site pages     Image: Site page       My portile     Image: Site page     Image: Site page     Image: Site page       My portile     Image: Site page     Image: Site page     Image: Site page       My portile     Image: Site page     Image: Site page     Image: Site page       My portile     Image: Site page     Image: Site page     Image: Site page       My portile     Image: Site page     Image: Site page     Image: Site page       My portile     Image: Site page     Image: Site page     Image: Site page       My portile     Image: Site page     Image: Site page     Image: Site page       My portile     Image: Site page     Image: Site page     Image: Site page       My portile     Image: Site page     Image: Site page     Image: Site page       My portile     Image: Site page     Image: Site page     Image: Site page       My portile     Image: Site page     Image: Site page     Image: Site page       My portile     Image: Site page     Image: Site page     Image: Site page       My portile     Image: Site page     Image: Site page     Image: Site page       My portile     Image: Site page     Image: Site page     Image: Site page                                                                                                    | i search ()<br>ew topic               |
| My profile       Size pages       Image: Constraint of the page of the page o                                                                                                    | ew topic                              |
| My profile     September - 11 September     Latest news       * Project Management<br>(PMP101)     September - 11 September     Add a ne<br>(No news has t<br>yet)       * Participants     Image: Comparison of the second of the second of the                                                                                                    | ew topic                              |
| My profile<br>My courses<br>Project Management<br>(PMP101)<br>▶ Partoipants<br>▶ Partoipants<br>▶ Reports<br>Partoipants<br>Partoipants | ew topic                              |
| My courses     5 September - 11 September     ▲     Add a nervice       * Project Management<br>(PMP101)     Mining For Database ↔ ★≼ × ₩     ▲     Add a nervice       * Participants <ul> <li>Planning For Database ↔ ★≼ × ₩</li> <li>Reports</li> <li>(No news has to yet)</li> <li>(No news has to yet)</li> <li>(No ne</li></ul>                                                                                                    |                                       |
| Project Management<br>(PMP101)     ▲     (No news has t<br>yet)       ▶ Participants               Participants                (No news has t<br>yet)                                                                                                    |                                       |
| Participants               @ Planning For Database                                                                                                    |                                       |
| Participants     Participants     Partinterpertents     Participants     Participants     Participants                                                                                                    | been posted                           |
|                                                                                                    |                                       |
|                                                                                                    | vents                                 |
| Add an activity                                                                                                    |                                       |
| tings 12 September - 18 September - 18 September -                                                                                                    | pcoming                               |
| Online text events                                                                                                    |                                       |
| ourse administration Upload a single file<br>Offine activity Go to ca                                                                                                    | alendar                               |
| Add a resource     O Add a resource     O Chat     New e                                                                                                    | event                                 |
| Editestings Choice Choice                                                                                                    |                                       |
| 19 September - 25 September                                                                                                    | ity                                   |
| Glossary Gissary                                                                                                    |                                       |
| Lesson Activity since Su                                                                                                    | unday, 21 Augu<br>2:06 PM             |
| Question bank  (2) Add a resource  (2) SCORM package Eul renord of a                                                                                                    |                                       |
| Survey                                                                                                    | · · · · · · · · · · · · · · · · · · · |
| y profile settings 26 September - 2 October Wilk Course update                                                                                                    | 25:                                   |
| Added File:                                                                                                    |                                       |
| My profile settings 26 Sentember - 2 October Wiki Course update                                                                                                    |                                       |

1. On the Adding a new assignment page, see figure below, in the Assignment name field, give your assignment a Name

| Assignment name*<br>Description*<br>Eant family * Eant size * Paracrach * * * * * * * * * * * * * * * * * * *                                                                                                    | General                    | ment to 7 December - 13 December 🕢        |
|----------------------------------------------------------------------------------------------------|----------------------------|-------------------------------------------|
| Description*     Description*     Description*     Description*     Description*     Path: p     Path: p     Path: p     HTML format •     10 • December • 2012 • 04 • 00 • VEnable     Due date   17 • December • 2012 • 04 • 00 • VEnable     Prevent late submissions     No •     Crade   Grade   Grade category •   Upload a single file     Allow resubmitting •   No •     Path: p     Prevent late submissions     No •     Crade   Grade   Due date into teachers •     No •     Path: p     Prevent late submissions     No •     Path: p     Prevent late submissions     No •     Path: p     Prevent late submissions     Prevent late submissions     Path: p     Prevent late submissions     Prevent late submissions     Path: p     Prevent late submissions     Prevent late submissions     Prevent late submissions     Prevent late submissions     Prevent late submissions     Prevent late                                                                                                    |                            |                                           |
| Image: Second Second Secon            | _                          |                                           |
| Available from 10 + December + 2012 + 04 + 00 + VEnable<br>Due date 17 + December + 2012 + 04 + 00 + VEnable<br>Prevent late submissions No +<br>Grade Crade 100 - VEnable<br>Grade category • Uncategorised +<br>Upload a single file<br>Allow resubmitting • No +<br>Email alerts to teachers • No +                                                                                                    | Description                | Eont family Font size Paragraph Paragraph |
| Path: g   Available from   10 + December + 2012 + 04 + 00 + Enable   Due date   17 + December + 2012 + 04 + 00 + Enable   Prevent late submissions   No +                                                                                                    |                            | B I U ARC ×, ×' ≡ ≡ ≡ 3 2 2 1 1 1         |
| HTML format •<br>Available from 10 • December • 2012 • 04 • 00 • ØEnable<br>Due date 17 • December • 2012 • 04 • 00 • ØEnable<br>Prevent late submissions No •<br>Grade Grade 100 •<br>Grade category • Uncategorised •<br>Upload a single file<br>Allow resubmitting • No •<br>Email alerts to teachers • No •                                                                                                    |                            | E = = = = = = = = = = = = = = = = = = =   |
| HTML format •<br>Available from 10 • December • 2012 • 04 • 00 • ØEnable<br>Due date 17 • December • 2012 • 04 • 00 • ØEnable<br>Prevent late submissions No •<br>Grade Grade 100 •<br>Grade category • Uncategorised •<br>Upload a single file<br>Allow resubmitting • No •<br>Email alerts to teachers • No •                                                                                                    |                            |                                           |
| HTML format •<br>Available from 10 • December • 2012 • 04 • 00 • ØEnable<br>Due date 17 • December • 2012 • 04 • 00 • ØEnable<br>Prevent late submissions No •<br>Grade Grade 100 •<br>Grade category • Uncategorised •<br>Upload a single file<br>Allow resubmitting • No •<br>Email alerts to teachers • No •                                                                                                    |                            |                                           |
| HTML format •<br>Available from 10 • December • 2012 • 04 • 00 • ØEnable<br>Due date 17 • December • 2012 • 04 • 00 • ØEnable<br>Prevent late submissions No •<br>Grade Grade 100 •<br>Grade category • Uncategorised •<br>Upload a single file<br>Allow resubmitting • No •<br>Email alerts to teachers • No •                                                                                                    |                            |                                           |
| Available from 10 • December • 2012 • 04 • 00 • VEnable<br>Due date 17 • December • 2012 • 04 • 00 • VEnable<br>Prevent late submissions No •<br>Grade<br>Grade Category • Uncategorised •<br>Upload a single file<br>Allow resubmitting • No •<br>Email alerts to teachers • No •                                                                                                    |                            | Path: p                                   |
| Due date 17  December  2012 04 00 Enable Prevent late submissions No Grade Grade Grade I00 Grade category Uncategorised Uncategorised Uncatego |                            | HTML format 👻                             |
| Prevent late submissions No                                                                                                    | Available from             | 10 • December • 2012 • 04 • 00 • Enable   |
| Grade Grade 100  Grade category  Uncategorised  Upload a single file Allow resubmitting  No  Email alerts to teachers  No                                                                                                    | Due date                   | 17 ▼ December ▼ 2012 ▼ 04 ▼ 00 ▼ ♥Enable  |
| Grade 100  Grade category  Uncategorised  Uncategorised  Uncategor | Prevent late submissions   | No 👻                                      |
| Grade category  Uncategorised  Uncategorised  Uncat | Grade                      |                                           |
| Upload a single file<br>Allow resubmitting  No  Email alerts to teachers  No                                                                                                    | Grade                      | 100 -                                     |
| Allow resubmitting  No Email alerts to teachers No                                                                                                    | Grade category 😨           | Uncategorised -                           |
| Email alerts to teachers 😧 No 🗸                                                                                                    | Upload a single file       |                                           |
|                                                                                                    | Allow resubmitting 🕢       | No 👻                                      |
|                                                                                                    | Email alerts to teachers 🝘 | No 👻                                      |
| Constanting to constant display. Constant                                                                                                    |                            |                                           |
| Cause and estimate accuracy Cause and displays Caused                                                                                                    |                            |                                           |
| Save and return to course I is ave and display I i Lancel                                                                                                    | Save and return to court   | rse Save and display Cancel               |

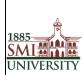

2. In the Description field, carefully describe your assignment. It's a good idea to be very detailed here, even if you've already specified the requirements in your syllabus. In fact, you might want to copy and paste from your syllabus to avoid confusion.

3. In the Grade field, choose the grade scale you want to use for the assignment.

4. In the Available from field, Set the "Available from" date and "Due date" for your assignment or check the Disable boxes.

5. Decide whether to prevent late submissions.

6. Choose whether teachers should be alerted via email whenever students add or update an assignment Submission.

Note: All assignments must have a name and a description.

7. Once you are done setting up your assignment options, click **Save and return to course** to be returned to your course homepage.

## Edit an Assignment

While it is possible to edit the content or setup options of an existing assignment, proceed with caution if the assignment has already been released to students, and especially if students have already submitted work. If you need to change the content or setup options for an assignment you have already created, do the following:

1. With editing turned on, click the **Update** icon (the hand holding a pencil) beside the assignment you wish to edit. The *Updating Assignment* screen will open.

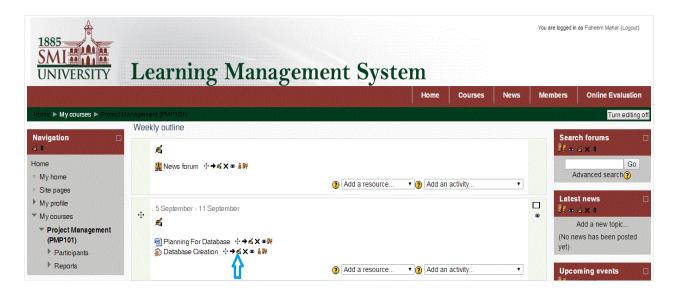

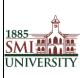

2. The *Updating Assignment* screen shows you the same options available on the *Adding a new Assignment* screen. Here you may change your assignment options as needed, including changing the due date, grading information, and availability of the assignment.

| Navigation 🛛                                                                                                    |                             | Dpdating Assignment in 5 September - 11 September |  |
|----------------------------------------------------------------------------------------------------|-----------------------------|---------------------------------------------------|--|
| Home                                                                                                    | General                     |                                                   |  |
| * My home                                                                                                    | Assignment name*            | Database Greation                                 |  |
| * Site pages                                                                                                    | Description*                | Fort family * Fort size * Format * 600 AA         |  |
| My profile                                                                                                    |                             | B/U#XXIIIII                                       |  |
| My courses                                                                                                    |                             |                                                   |  |
| <ul> <li>Project Management<br/>(PMP 101)</li> </ul>                                                             |                             |                                                   |  |
| Participants                                                                                                    |                             | Database Circation                                |  |
| <ul> <li>Participants</li> <li>Reports</li> </ul>                                                                |                             |                                                   |  |
|                                                                                                    |                             |                                                   |  |
| <ul> <li>5 September - 11</li> <li>September</li> </ul>                                                          |                             |                                                   |  |
| Planning For                                                                                                    |                             |                                                   |  |
| Database                                                                                                    |                             | Park                                              |  |
| Database Creation                                                                                                |                             | HTML format +                                     |  |
|                                                                                                    | Available from              | 23 + August + 2018 - 12 - 10 + # Enable           |  |
| Settings                                                                                                    |                             |                                                   |  |
| លា                                                                                                    | Due date                    | 30 • August • 2016 • 12 • 10 • # Enable           |  |
| * Assignment administration                                                                                      | Prevent late submissions    | No •                                              |  |
| Edit settings                                                                                                    |                             |                                                   |  |
| " Locally assigned roles                                                                                         | Grade                       |                                                   |  |
| " Permissions                                                                                                    | Grade                       | 100 •                                             |  |
| Check permissions                                                                                                | Grade category ()           | Uncategorised -                                   |  |
| <ul> <li>Backup</li> <li>Bestore</li> </ul>                                                                      |                             |                                                   |  |
| " No attempts have been                                                                                          | Online text                 |                                                   |  |
| made on this                                                                                                    | Allow resubmitting ()       | No                                                |  |
| assignment                                                                                                    | Email alerts to teachers () | No •                                              |  |
| e Edit my submission                                                                                             | Comment inline ()           | No •                                              |  |
| Course administration                                                                                            | Comment mille 😈             |                                                   |  |
|                                                                                                    | Common module settings      |                                                   |  |
| My profile settings                                                                                              |                             |                                                   |  |
| Add a block                                                                                                    | Group mode 🕐                | No groups •                                       |  |
| Add & DIOCK                                                                                                    |                             | Show -                                            |  |
| Add                                                                                                    | ID number ()                |                                                   |  |
| a second and a second second second second second second second second second second second second second second |                             |                                                   |  |
|                                                                                                    |                             | Save and return to course Save and display Dancel |  |

3. Once you have finished making the necessary changes, click **Save and return to course** at the bottom of the page.

## **Download All Student Submissions**

In addition to viewing student submissions to assignments individually from within LMS, you can download all submissions to a particular assignment as a zip file.

- 1. Click the name of the assignment on your course homepage. The description for the assignment will open.
- 2. Click **View submitted assignments** (at the top right). The *Submissions* page will open.

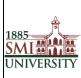

#### **Title: PROCEDURE MANUAL FOR EFFECTIVE USAGE OF LEARNING MANAGEMENT SYSTEM**

| Settings □<br>⊲ ↓                             |
|-----------------------------------------------|
| <ul> <li>Assignment administration</li> </ul> |
| <ul> <li>Edit settings</li> </ul>             |
| Locally assigned roles                        |
| Permissions                                   |
| Check permissions                             |
| Backup                                        |
| Restore                                       |
| View 1 submitted                              |
| assignments                                   |
| Edit my submission                            |
| Course administration                         |
| My profile settings                           |

3. Click **Download all assignments as a zip** (at the top right). The zip file will download according to your browser and computer settings.

**Note**: All files will automatically be labeled with students' names. Also, Safari users-- The file will download as "...zip.html." Locate the file in your Finder and delete the ".html" portion of the filename before you try to open it.

#### **News Forum**

The News forum is a special forum for general announcements in a each Course

| 1885<br>SMI                                                                                                    | Learning Manageme                                                                             | nt Syst        | em         |          |      | You are logged ir        | n as Faheem Mahar (Logout)                                                 |
|----------------------------------------------------------------------------------------------------|-----------------------------------------------------------------------------------------------|----------------|------------|----------|------|--------------------------|----------------------------------------------------------------------------|
|                                                                                                    |                                                                                               |                | Home       | Courses  | News | Members                  | Online Evaluation                                                          |
| Home > My courses > Project                                                                                          | Management (PMP101)                                                                           |                |            |          |      |                          | Turn editing of                                                            |
| Navigation<br>⇒ 11<br>Home<br>• My home<br>• Site pages<br>▶ My profile                                              | Weekly outline<br>≦<br>Wews forum ↔→≼×∞ ##                                                    | Add a resource | • 👌 Add an | activity | •    | Be<br>A<br>Lates         | ch forums Go<br>a × #<br>Go<br>xdvanced search ()<br>st news               |
| <ul> <li>My courses</li> <li>♥ Project Management<br/>(PMP101)</li> <li>▶ Participants</li> <li>▶ Reports</li> </ul> | 5 September - 11 September<br>≰<br>Planning For Database ↔→≰×∞₩<br>Database Greation ↔→≼×∞ ▲₩ | Add a resource | ▼ 🕑 Add an | activity | •    | Se (Non-<br>yet)<br>Upco | 리 X 박<br>Add a new topic<br>ews has been posted<br>oming events 대<br>리 X 박 |

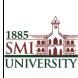

For Adding New News in Particular Course Click on Add New Topic after Clicking on Add a new topic you will be redirected to below page

| General ne             | General news and announcements |         |                                           |  |  |  |  |  |
|------------------------|--------------------------------|---------|-------------------------------------------|--|--|--|--|--|
|                        | Add a new                      | topic   |                                           |  |  |  |  |  |
| Discussion             | Started by                     | Replies | Last post                                 |  |  |  |  |  |
| Database Management Sy | stem Faheem Mahar              | 0       | Faheem Maha<br>Tue, 23 Aug 2016, 12:29 PM |  |  |  |  |  |

On the Adding a new topic page, see figure below, in the topic subject field, give your Topic a Name, type the Message, Any attachments etc.

Once you have finished making the necessary changes, click **Post to Forum** at the bottom of the page.

| <ul> <li>Site pages</li> <li>My profile</li> </ul>        | Discussion                                  | Started by   | Replies  | Last post                                  |
|-----------------------------------------------------------|---------------------------------------------|--------------|----------|--------------------------------------------|
| <ul> <li>My courses</li> <li><u>TestCourse</u></li> </ul> | Course Assignments Introudction to Computer | Waheed Ahmed | <u>0</u> | Waheed Ahmed<br>Mon, 10 Dec 2012, 11:36 PM |
| Participants     Reports     General                      | First Post from Waheed                      | Waheed Ahmed | 1        | Naveed Ahmed<br>Mon, 10 Dec 2012, 04:43 AM |

## **Changing your Password**

When you login to LMS for the first time, you will be required to change your password

## To change your password:

1. Click on Change password link listed under My Profile settings in the left area of the screen.

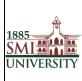

#### **Title: PROCEDURE MANUAL FOR EFFECTIVE USAGE OF LEARNING MANAGEMENT SYSTEM**

| 1885<br>SMI<br>UNIVERSITY        | Learning N                          | Ianag | gemen | t Syste      | m      |         |       | You are logged in  | as Faheem Mahar (Logout)  |
|----------------------------------|-------------------------------------|-------|-------|--------------|--------|---------|-------|--------------------|---------------------------|
|                                  |                                     |       |       |              | Home   | Courses | News  | Members            | Online Evaluation         |
| Home Kaneem Mahar K Cha          | inge password                       |       |       |              |        |         |       |                    |                           |
| Navigation 🔲                     | Change password                     |       |       |              |        |         |       |                    |                           |
| Settings                         | Username mahar<br>Current password* |       |       |              |        |         |       |                    |                           |
| Edit profile     Change password | New password (again)*               |       |       |              |        |         |       |                    |                           |
| <ul> <li>Messaging</li> </ul>    |                                     |       |       | Save changes | Cancel |         | There | are required field | Is in this form marked *. |

- 2. Enter your current password once
- 3. Enter your new password twice
- 4. click the "Save Changes" button

| Change password       |        |
|-----------------------|--------|
| Username              | wahmed |
| Current password*     |        |
| New password*         |        |
| New password (again)* |        |
| Save changes Cancel   |        |

5. Click the Continue button to return to your Profile page.

| Pase | swor | d ha | as b | een | <u>ch</u> a | nge | d |  |  |      |      |  |
|------|------|------|------|-----|-------------|-----|---|--|--|------|------|--|
|      |      |      |      |     |             |     |   |  |  | Cont | inue |  |

6. You have now updated your password.

## **Editing your Profile:**

The Profile contains information about yourself or another user. You are able to view and edit all of the information in your profile.

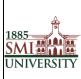

Now that you are logged into LMS we would advise that you edit your profile. Editing your profile will allow you to become familiar with the options available to you in order to personalize your environment.

1. To edit your profile look in the **Settings** block on the left hand side of the screen. Click the **My Profile settings** option to expand it, and then the Edit profile option, shown below:

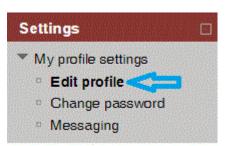

2. The Edit Profile screen appears, as illustrated in Figure 2. This contains your user profile summary, which all users can view. You can make changes to your profile from here. Fields displaying an asterisk \* are compulsory and fields which are displayed as grey text are non-editable, e.g. your name and email address.

You will now see a page containing a series of options. Shown in below figure

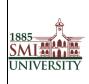

#### Title: PROCEDURE MANUAL FOR EFFECTIVE USAGE OF LEARNING MANAGEMENT SYSTEM

| General              |                                                                                                    |                                                |
|----------------------|----------------------------------------------------------------------------------------------------|------------------------------------------------|
| First name*          | (Fabaan)                                                                                                    |                                                |
| Surname*             | Faheem                                                                                                    |                                                |
|                      | Mahar                                                                                                    |                                                |
| Email address*       | faheem.mahar@gmail.c                                                                                                    |                                                |
| Email display        | 2 <b></b>                                                                                                    | e members to see my email address •            |
| Email format         |                                                                                                    |                                                |
| Email digest type    | No digest (single email                                                                                                    | I per forum post) 🔻                            |
| Forum auto-subscribe | Yes: when I post, subso                                                                                                    | scribe me to that forum                        |
| Forum tracking       | No: don't keep track of                                                                                                    | f posts I have seen ▼                          |
| When editing text    | Use HTML editor (some                                                                                                    | ie browsers only) 🔻                            |
| AJAX and Javascript  | Yes: use advanced web                                                                                                    | b features *                                   |
| Screen reader 🧿      | No 🔻                                                                                                    |                                                |
| City/town*           | Sukkur                                                                                                    |                                                |
| Select a country*    | Pakistan                                                                                                    | T                                              |
| Timezone             | UTC+5                                                                                                    |                                                |
| Preferred language   | English (en)                                                                                                    | <b>v</b>                                       |
|                      |                                                                                                    |                                                |
|                      | Description 🕐                                                                                                    |                                                |
|                      |                                                                                                    |                                                |
|                      |                                                                                                    |                                                |
|                      |                                                                                                    |                                                |
|                      |                                                                                                    |                                                |
|                      |                                                                                                    |                                                |
|                      |                                                                                                    |                                                |
|                      |                                                                                                    |                                                |
|                      |                                                                                                    |                                                |
|                      |                                                                                                    |                                                |
|                      |                                                                                                    | Moodle auto-format V                           |
|                      | User picture                                                                                                    |                                                |
|                      |                                                                                                    |                                                |
|                      | Current picture<br>Delete                                                                                                    |                                                |
|                      | New picture (?)                                                                                                    | Choose a file Maximum size for new files: 64MB |
|                      | nen pietare 🕁                                                                                                    | No files attached                              |
|                      | Picture description                                                                                                    |                                                |
|                      | ricture description                                                                                                    |                                                |
|                      |                                                                                                    |                                                |
|                      | Interests                                                                                                    |                                                |
|                      | List of interests                                                                                                    | Enter tags separated by commas                 |
|                      |                                                                                                    | Enter tags separated by commas                 |
|                      |                                                                                                    | Enter tags separated by commas                 |
|                      |                                                                                                    | Enter tags separated by commas                 |
|                      |                                                                                                    | Enter tags separated by commas                 |
|                      |                                                                                                    | Enter tags separated by commas                 |
|                      |                                                                                                    | Enter tags separated by commas                 |
|                      | List of interests 3                                                                                                    |                                                |
|                      | List of interests ③ Optional Web page                                                                                                    |                                                |
|                      | List of interests (2)<br>Optional<br>Web page<br>ICQ number                                                                                                  |                                                |
|                      | List of interests ③ Optional Web page                                                                                                    |                                                |
|                      | List of interests (2)<br>Optional<br>Veb page<br>ICQ number<br>Skype ID                                                                                      |                                                |
|                      | List of interests (2)<br>Optional<br>Web page<br>ICQ number<br>Skype ID<br>AIM ID                                                                            |                                                |
|                      | Coptional<br>Web page<br>ICQ number<br>Skype ID<br>AIM ID<br>Yahoo ID                                                                                        |                                                |
|                      | List of interests ()<br>Optional<br>Web page<br>ICQ number<br>Skype ID<br>AIM ID<br>Yahoo ID<br>MSN ID                                                       |                                                |
|                      | List of interests ()<br>Optional<br>Web page<br>ICQ number<br>Skype ID<br>AIM ID<br>Yahoo ID<br>MSN ID<br>ID number                                          |                                                |
|                      | List of interests ()<br>Optional<br>Web page<br>ICQ number<br>Skype ID<br>AIM ID<br>Yahoo ID<br>MSN ID<br>ID number<br>Institution                           |                                                |
|                      | List of interests ()<br>Optional<br>Web page<br>ICQ number<br>Skype ID<br>AIM ID<br>Yahoo ID<br>MSN ID<br>ID number<br>Institution<br>Department             |                                                |
|                      | List of interests (2)<br>Optional<br>UVeb page<br>ICQ number<br>Skype ID<br>AIM ID<br>MSN ID<br>ID number<br>Institution<br>Department<br>Phone              |                                                |
|                      | List of interests ()<br>Optional<br>UQ number<br>Skype ID<br>AIM ID<br>Yahoo ID<br>MSN ID<br>ID number<br>Institution<br>Department<br>Phone<br>Mobile phone |                                                |
|                      | List of interests ()<br>Optional<br>UQ number<br>Skype ID<br>AIM ID<br>Yahoo ID<br>MSN ID<br>ID number<br>Institution<br>Department<br>Phone<br>Mobile phone |                                                |
|                      | List of interests ()<br>Optional<br>UQ number<br>Skype ID<br>AIM ID<br>Yahoo ID<br>MSN ID<br>ID number<br>Institution<br>Department<br>Phone<br>Mobile phone |                                                |

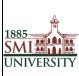

#### The Edit Profile screen

Once you have updated your profile, scroll to the bottom of the page and click the *Update Profile* button to save the changes.

## How to Logout

Go to Top Right corner and click Logout OR Go to bottom of Page and click Logout

As Shown in below Figures

| 1885<br>SMI  | Le       | earning Management Sys                                                                                                   | stem                     |         |                | You are logged in | as Faheem Mahar (Logout)                                  |
|--------------|----------|----------------------------------------------------------------------------------------------------|--------------------------|---------|----------------|-------------------|-----------------------------------------------------------|
|              |          |                                                                                                    | Home                     | Courses | News           | Members           | Online Evaluation                                         |
| Navigation 🔹 | Site     | Iews                                                                                                    |                          | Sub     | scribe to this |                   | to Use LMS                                                |
| Settings     | <b>?</b> | MS(Education)Semester-IV Students<br>by <u>Shaista Naz</u> - Friday, 19 August 2016, 10:34 AM                            |                          |         |                |                   | ch forums                                                 |
|              |          | Dear MS(Education)Semester-IV Students,<br>You are hereby advised to submit your synopsis with consent of your supervise | or till 25th September,2 | D16.    |                |                   | Go<br>dvanced search()                                    |
|              | ۶        | Invitation for submitting research paper<br>by <u>Shaista Naz</u> - Friday, 19 August 2016, 10:28 AM                     |                          |         |                | Fa                | le users<br>(last 5 minutes)<br>heem Mahar<br>lair simjee |